## Run the SMARTBoard Connection Wizard

Hook your SMART board to your laptop and then check the light on the bottom right of the board. It should go to **solid green** (after being red or flashing green).

> SAMTHardwire? Configure Sen 4T Tool **About Software and**<br>Product Support

If the light is still blinking green after 20 seconds, you will need to use the

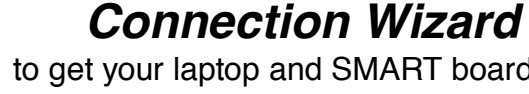

**TASKS** 

Quick Start | Tools | Teacher's Hub | Meladi New Notebook File Open Exhting File **St Start Conference** WHI COME SW47

to make the board talk to your computer. These screenshots show the windows and their controls. Following this procedure works in most cases.

to get your laptop and SMART board to communicate properly. After starting **Notebook** software, click on **"Control Panel"** then **"Connection Wizard"**

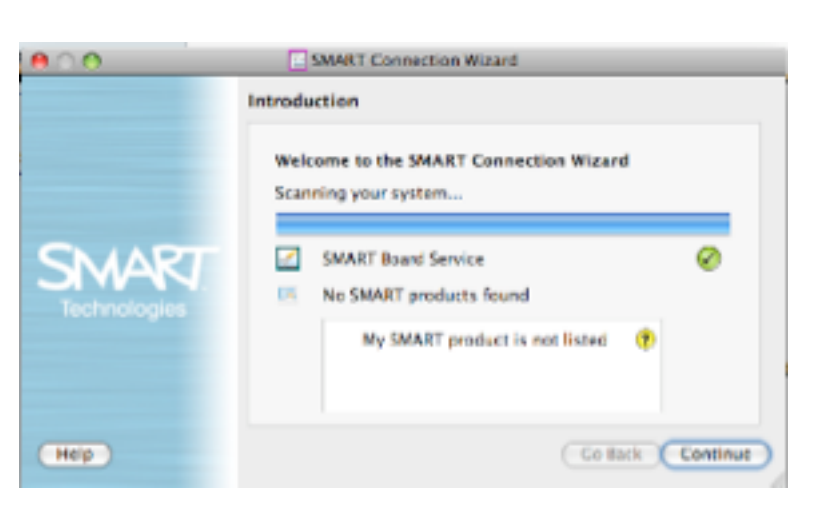

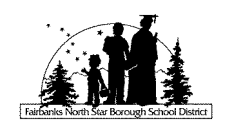

help

says Software and

**Executive Way**